## "konecHaloweenu" (jednodušší verze)

<https://youtu.be/DJmjccLwu6c>

- 1. Otevři si nový program, název: "konecHaloweenu"
- 2. Nakresli si obrázky ČARODĚJNICE, KOČKY, PAVOUKA na modrém pozadí

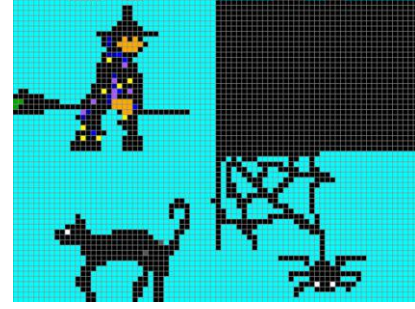

- 3. Vybarvi Baltíkovu plochu modře, Baltík bude neviditelný  $\triangle$   $\mathfrak{B}$  $\mathcal{B}$
- 4. Teď budou létat čarodějnice ANIMACE
	- vždy zleva doprava v každém řádku (stejná čísla v kroužku)
	- začnou úplně vlevo
	- doletí nejméně přes 5 políček (číslo s červenou šipkou bude 5 až 14)
	- rychlost animace bude 1000 ms nebo 2000 ms nebo 3000 ms

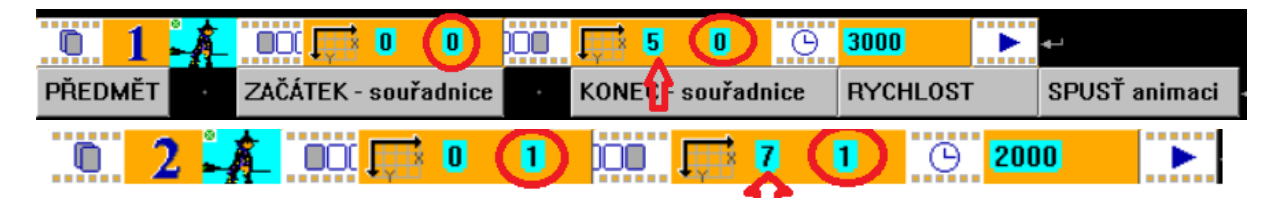

- 5. Pak budeme Baltíka ovládat na šipky nebo WSAD a taky MYŠÍ
	- Na kliknutí **levého** tlačítka se na místě kliknutí objeví kočka

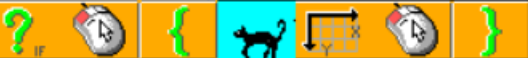

- Na kliknutí **pravého** tlačítka se na místě kliknutí objeví pavouk
- Na kliknutí **V bude Baltík VIDITELNÝ**
- Když přijde před kočku, ta zmizí
- Když přijde před pavouka, ten zmizí
- Animace zmizí všechny najednou při stisku mezerníku = SPACE a pak se objeví nápis KONEC HALOWEENU

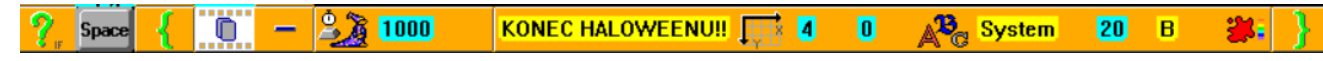